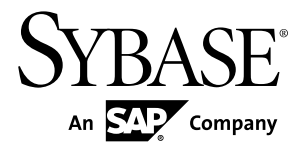

# **Release Bulletin Sybase Unwired Platform 2.0 ESD #1**

#### DOCUMENT ID: DC00835-01-0201-07 LAST REVISED: March 2013

Copyright © 2013 by Sybase, Inc. All rights reserved.

This publication pertains to Sybase software and to any subsequent release until otherwise indicated in new editions or technical notes. Information in this document is subject to change without notice. The software described herein is furnished under a license agreement, and it may be used or copied only in accordance with the terms of that agreement. To order additional documents, U.S. and Canadian customers should call Customer Fulfillment at (800) 685-8225, fax (617) 229-9845.

Customers in other countries with a U.S. license agreement may contact Customer Fulfillment via the above fax number. All other international customers should contact their Sybase subsidiary or local distributor. Upgrades are provided only at regularly scheduled software release dates. No part of this publication may be reproduced, transmitted, or translated in any form or by any means, electronic, mechanical, manual, optical, or otherwise, without the prior written permission of Sybase, Inc.

Sybase trademarks can be viewed at the Sybase trademarks page at <http://www.sybase.com/detail?id=1011207>. Sybase and the marks listed are trademarks of Sybase, Inc. ® indicates registration in the United States of America.

SAP and other SAP products and services mentioned herein as well as their respective logos are trademarks or registered trademarks of SAP AG in Germany and in several other countries all over the world.

Java and all Java-based marks are trademarks or registered trademarks of Sun Microsystems, Inc. in the U.S. and other countries.

Unicode and the Unicode Logo are registered trademarks of Unicode, Inc.

All other company and product names mentioned may be trademarks of the respective companies with which they are associated.

Use, duplication, or disclosure by the government is subject to the restrictions set forth in subparagraph  $(c)(1)(ii)$  of DFARS  $52.227$ -7013 for the DOD and as set forth in FAR  $52.227$ -19(a)-(d) for civilian agencies.

Sybase, Inc., One Sybase Drive, Dublin, CA 94568.

## **Contents**

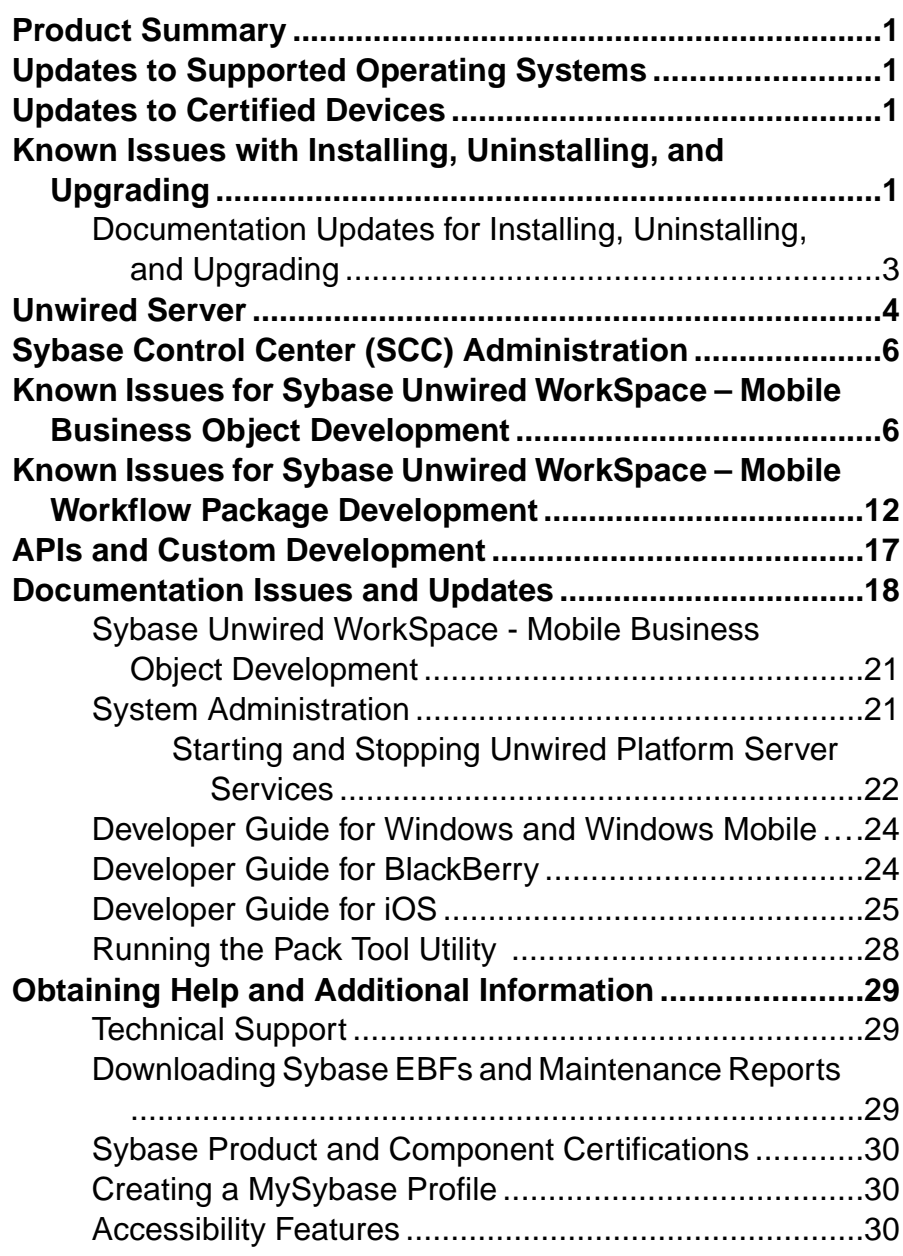

#### **Contents**

## <span id="page-4-0"></span>**Product Summary**

This release bulletin discusses known issues, workarounds, as well as late-breaking documentation updates for Sybase® Unwired Platform version 2.0 as well as 2.0 ESD#1.

For information about new features in this version, see the New Features Guide.

For information about accessibility, see [Accessibility Features](#page-33-0) on page 30.

## **Updates to Supported Operating Systems**

Sybase Unwired Platform now supports more operating systems.

Unwired Platform Mobile SDK version 2.0 ESD #1 has been certified for:

- Apple iOS 6.1.x (for Native OAPI application development only)
- Apple iOS 6.0 (for Native OAPI application development only)
- BlackBerry 7.0 and 7.1 (for Native OAPI application development only)

## **Updates to Certified Devices**

Sybase Unwired Platform now supports more devices.

The iPhone 5, iPad Mini, and iPad with Retina display and A6X chip has been certified for Object API Applications.

## **Known Issues with Installing, Uninstalling, and Upgrading**

Learn about known installation, uninstallation and upgrade issues and workarounds.

You can upgrade directly from Sybase® Unwired Platform version 2.0 to version 2.0 ESD #1, or upgrade from an existing 1.5.5 installation to version 2.0 then to version 2.0 ESD #1.

See the Sybase Unwired Platform Installation Guide for upgrade and migration information.

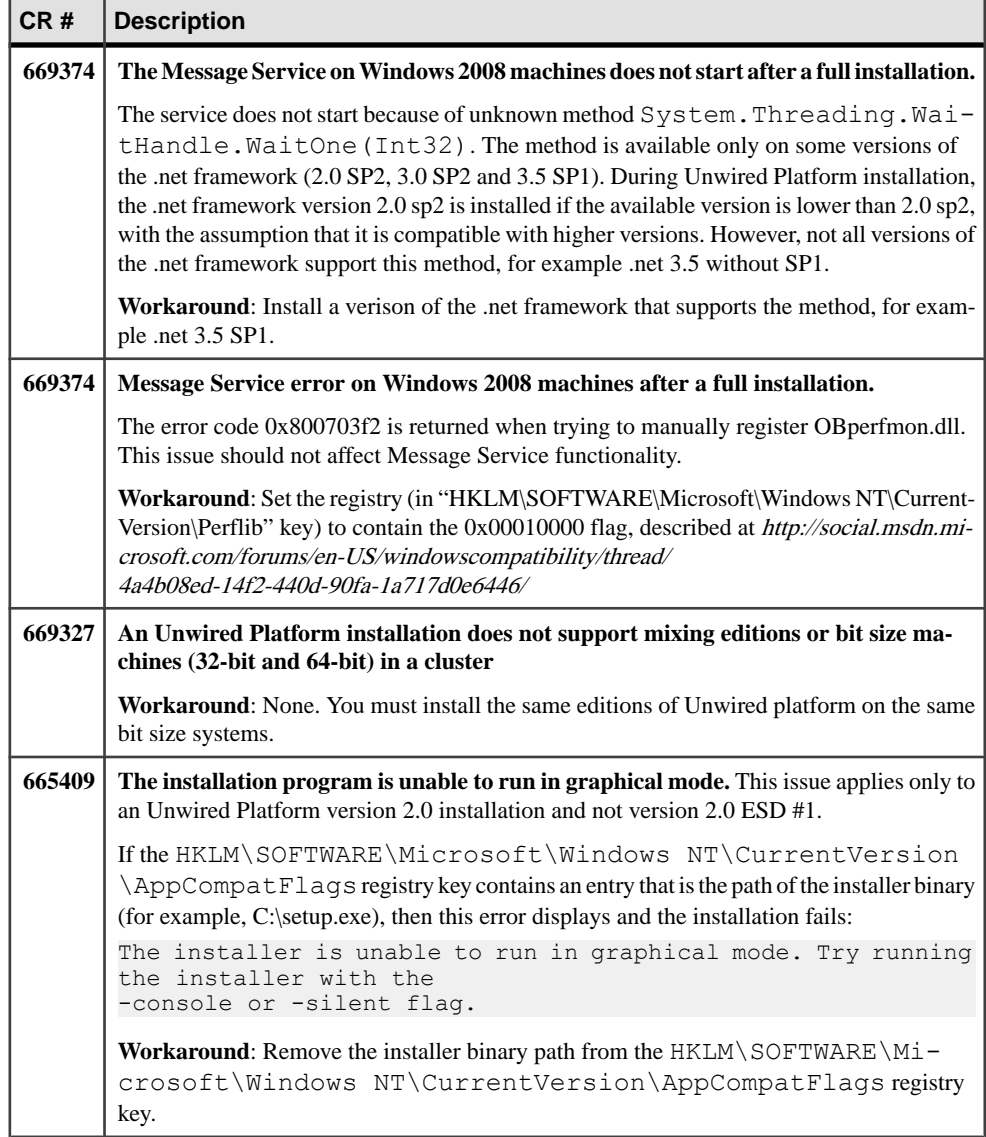

<span id="page-6-0"></span>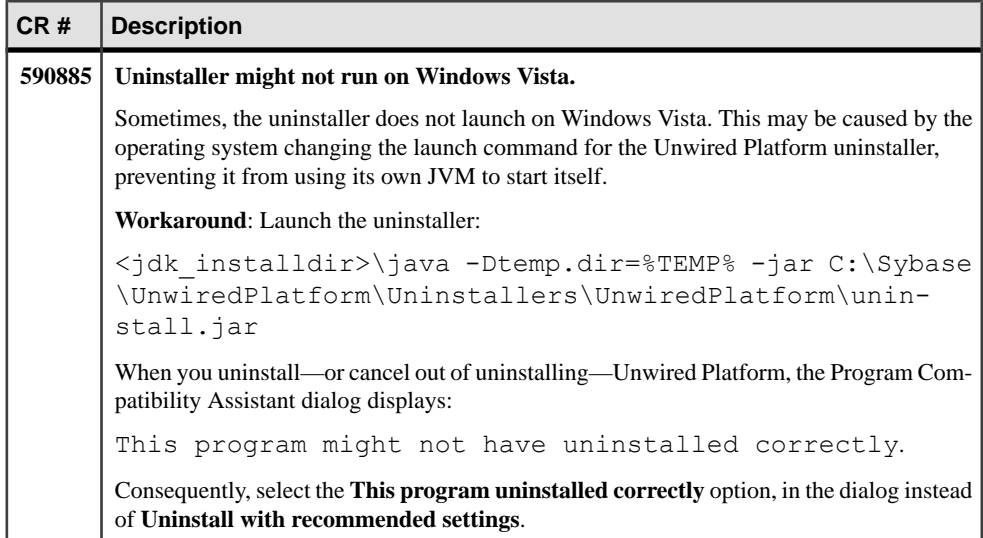

### **Documentation Updates for Installing, Uninstalling, and Upgrading**

Read about updates, corrections, and clarifications to the Sybase Unwired Platform Installation Guide.

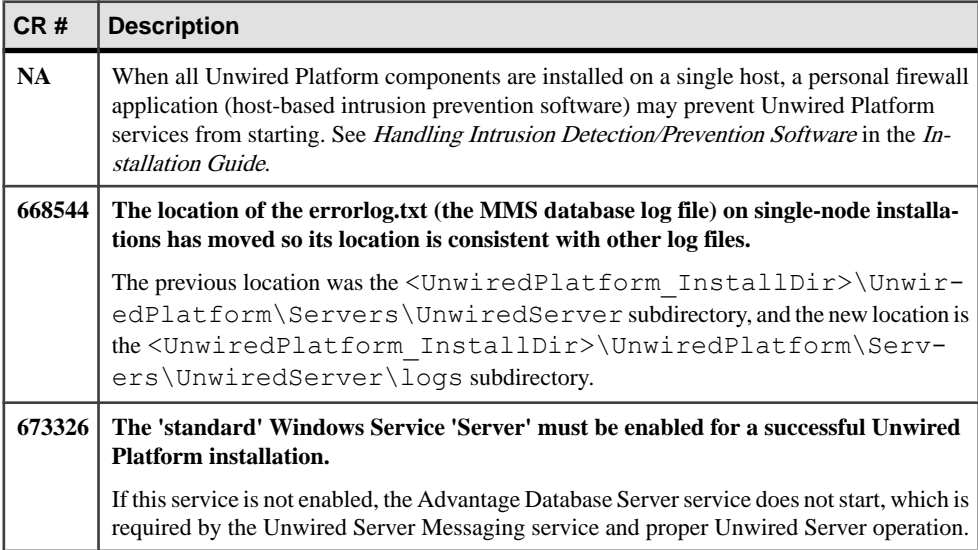

<span id="page-7-0"></span>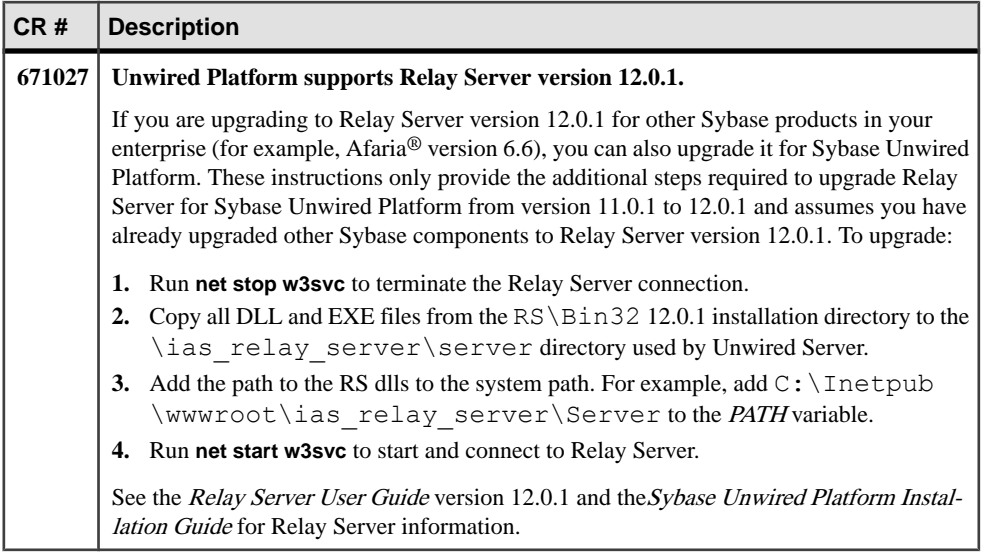

## **Known Issues for Unwired Server**

Learn about known issues and apply workarounds for Unwired Server.

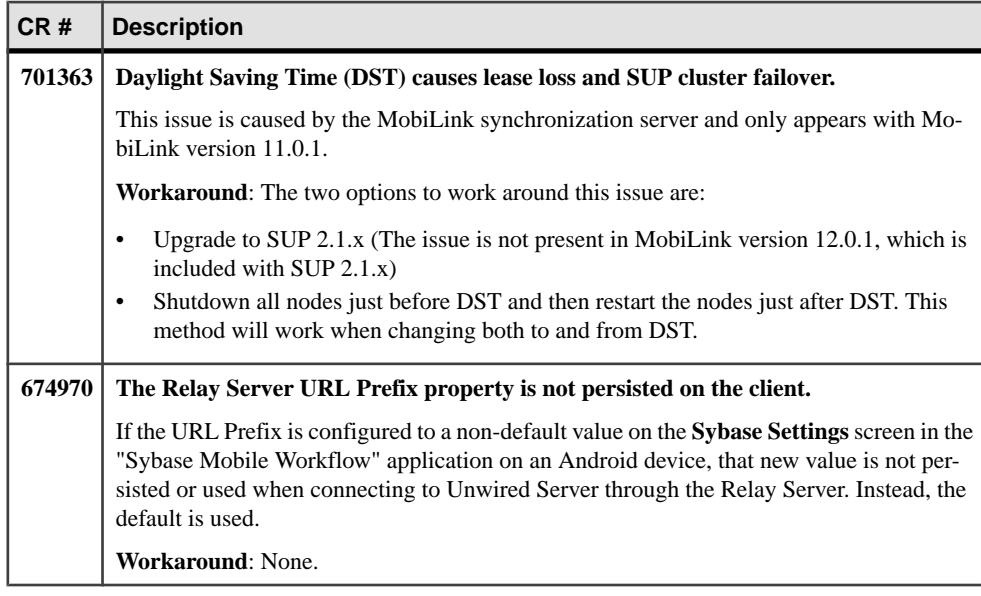

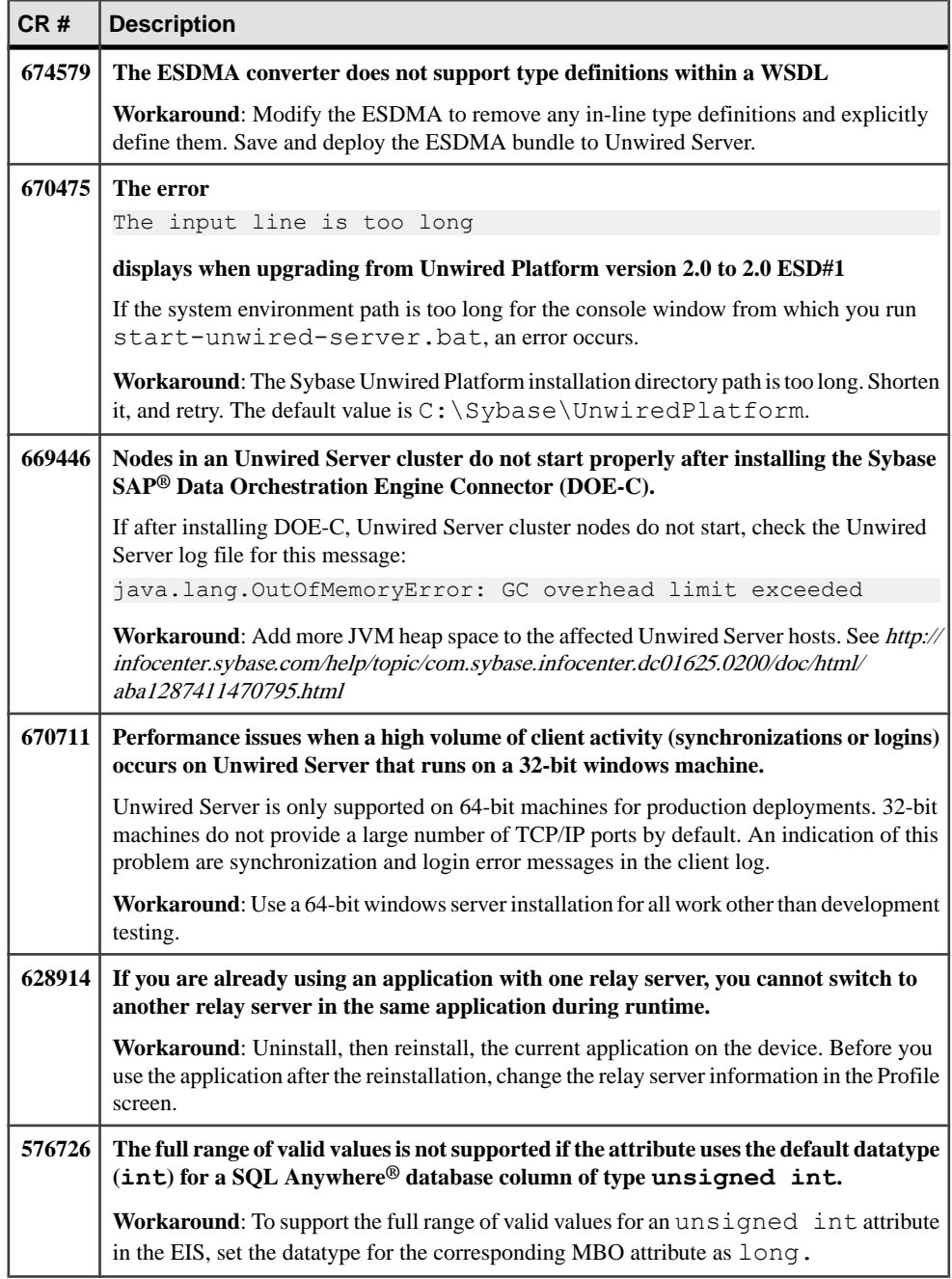

## <span id="page-9-0"></span>**Known Issues for Sybase Control Center**

Learn about known issues and apply workarounds for Sybase Control Center.

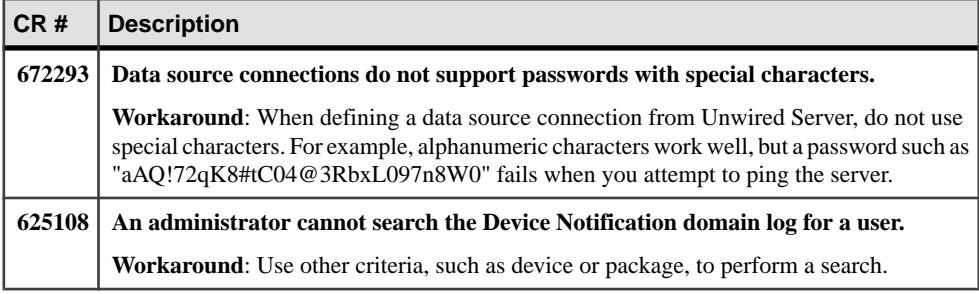

## **Known Issues for Sybase Unwired WorkSpace – Mobile Business Object Development**

Learn about known issues and apply workarounds for Unwired WorkSpace and mobile business object (MBO) development.

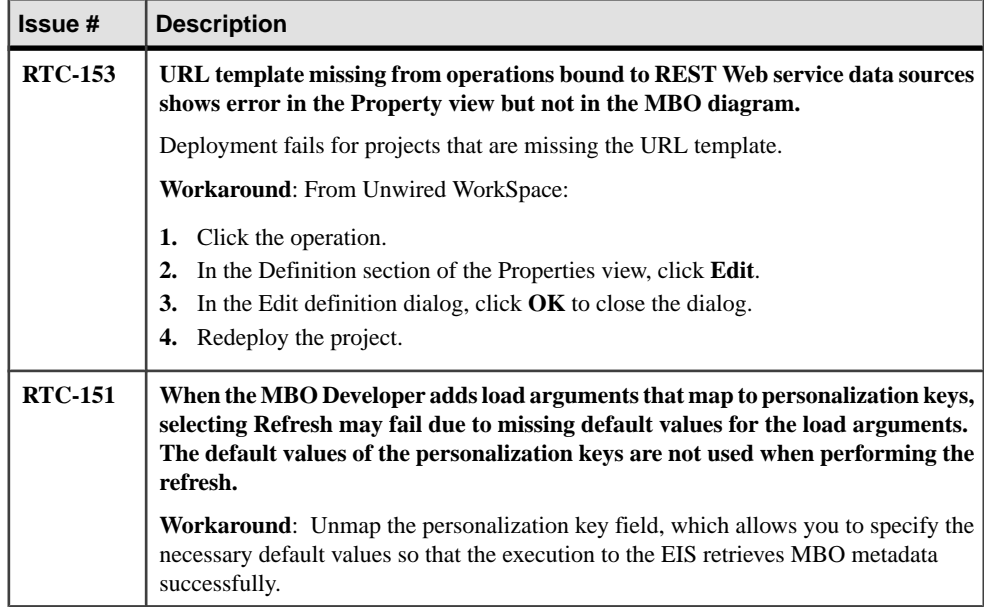

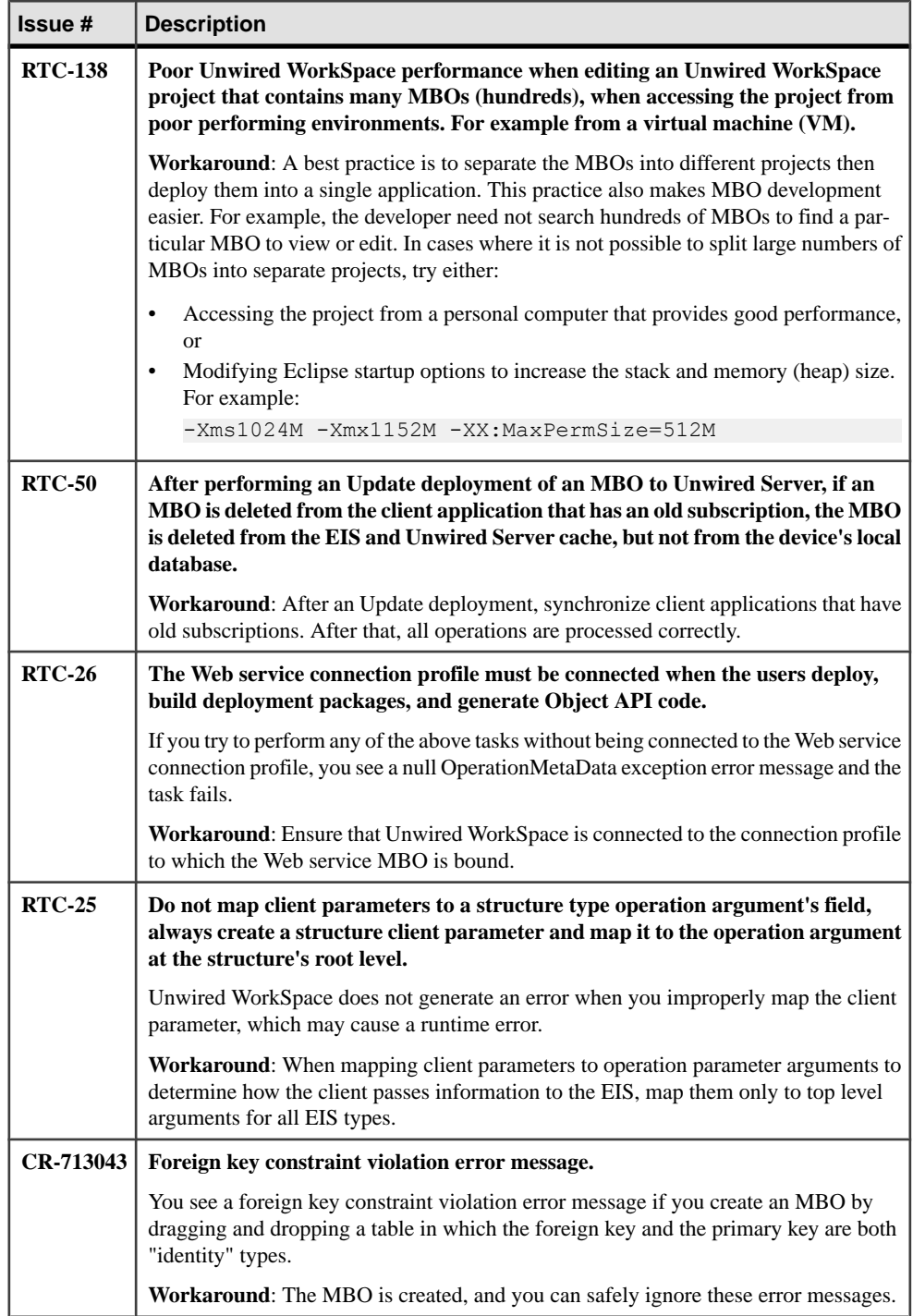

#### Known Issues for Sybase Unwired WorkSpace – Mobile Business Object Development

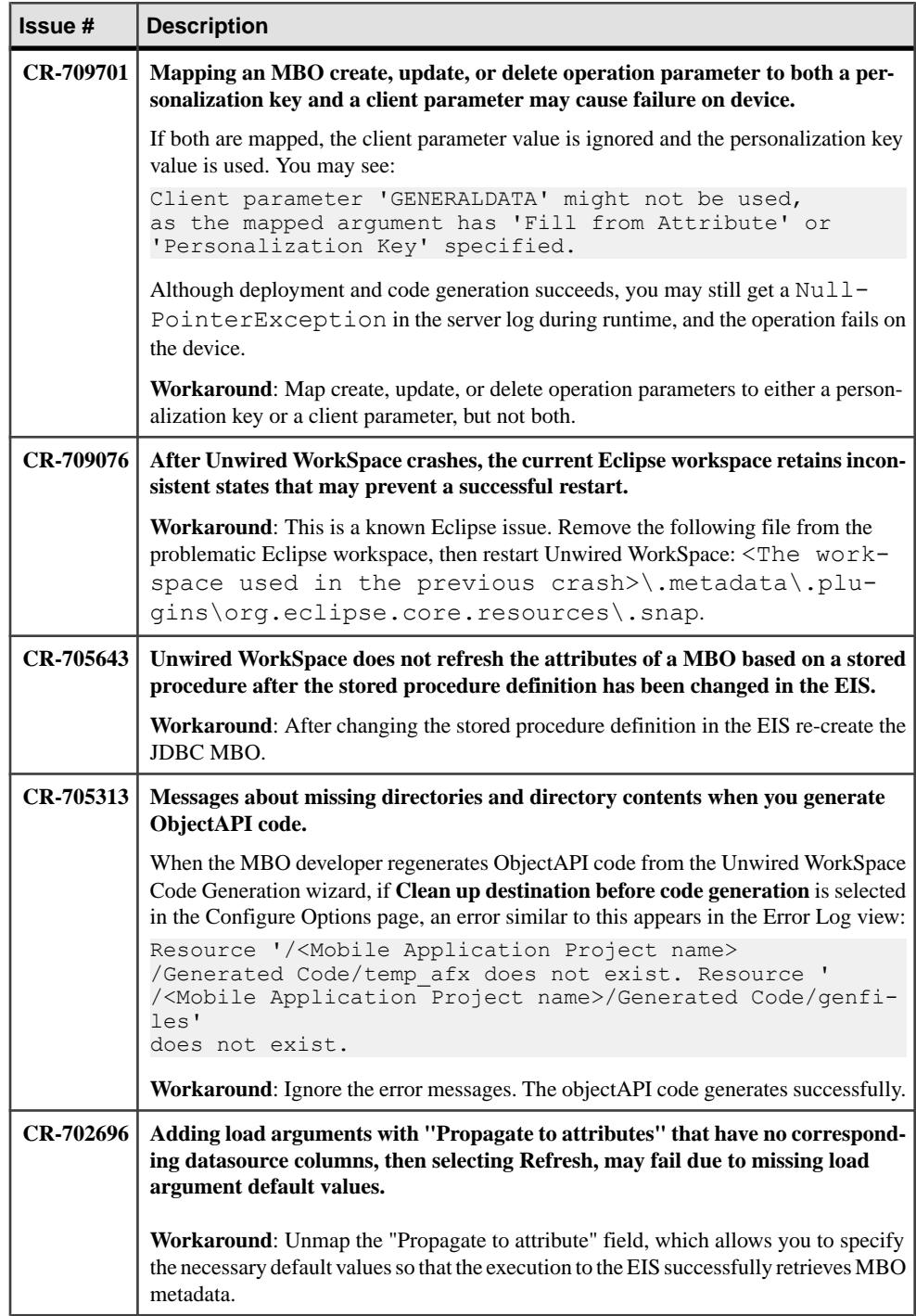

#### Known Issues for Sybase Unwired WorkSpace – Mobile Business Object Development

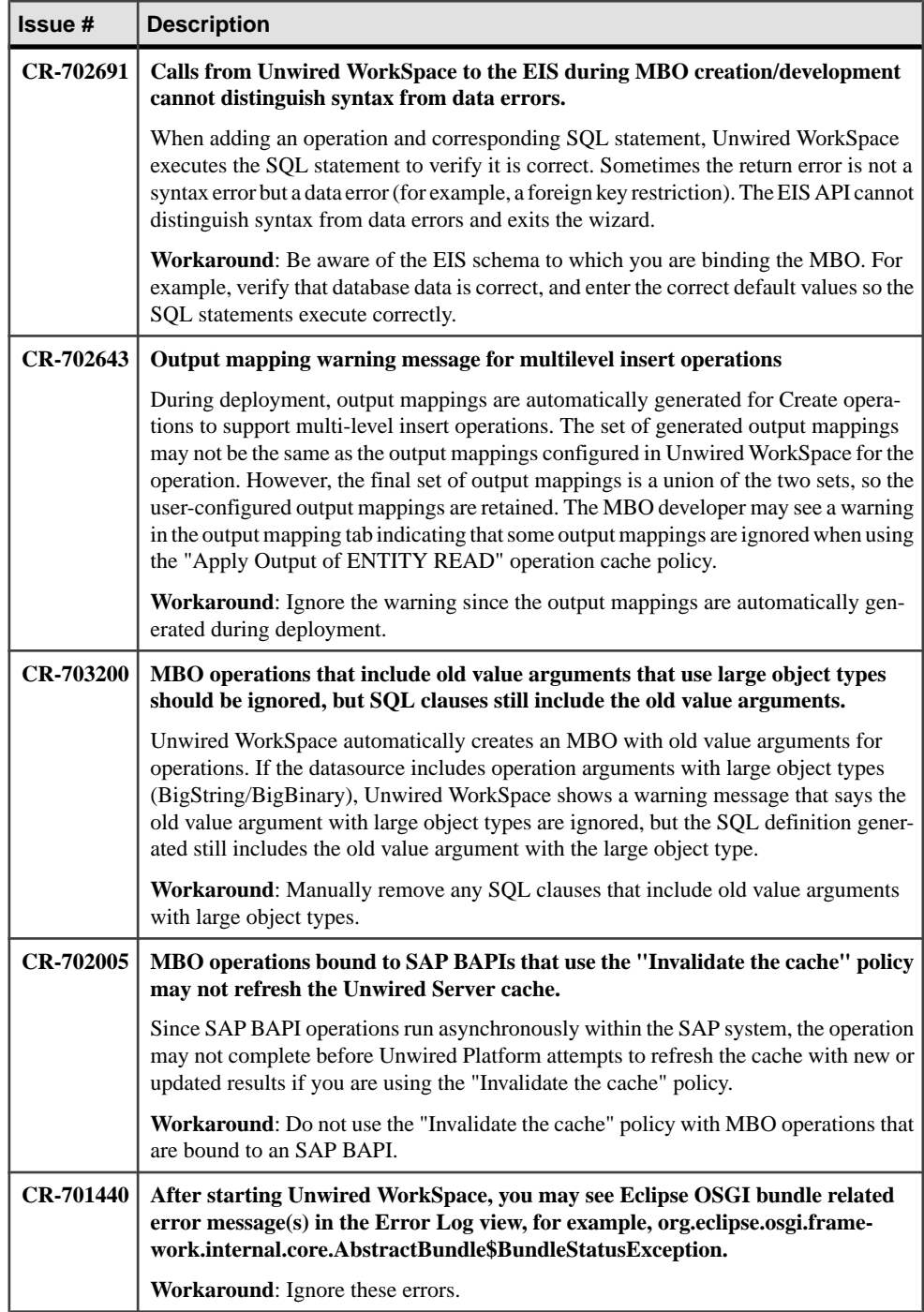

#### Known Issues for Sybase Unwired WorkSpace – Mobile Business Object Development

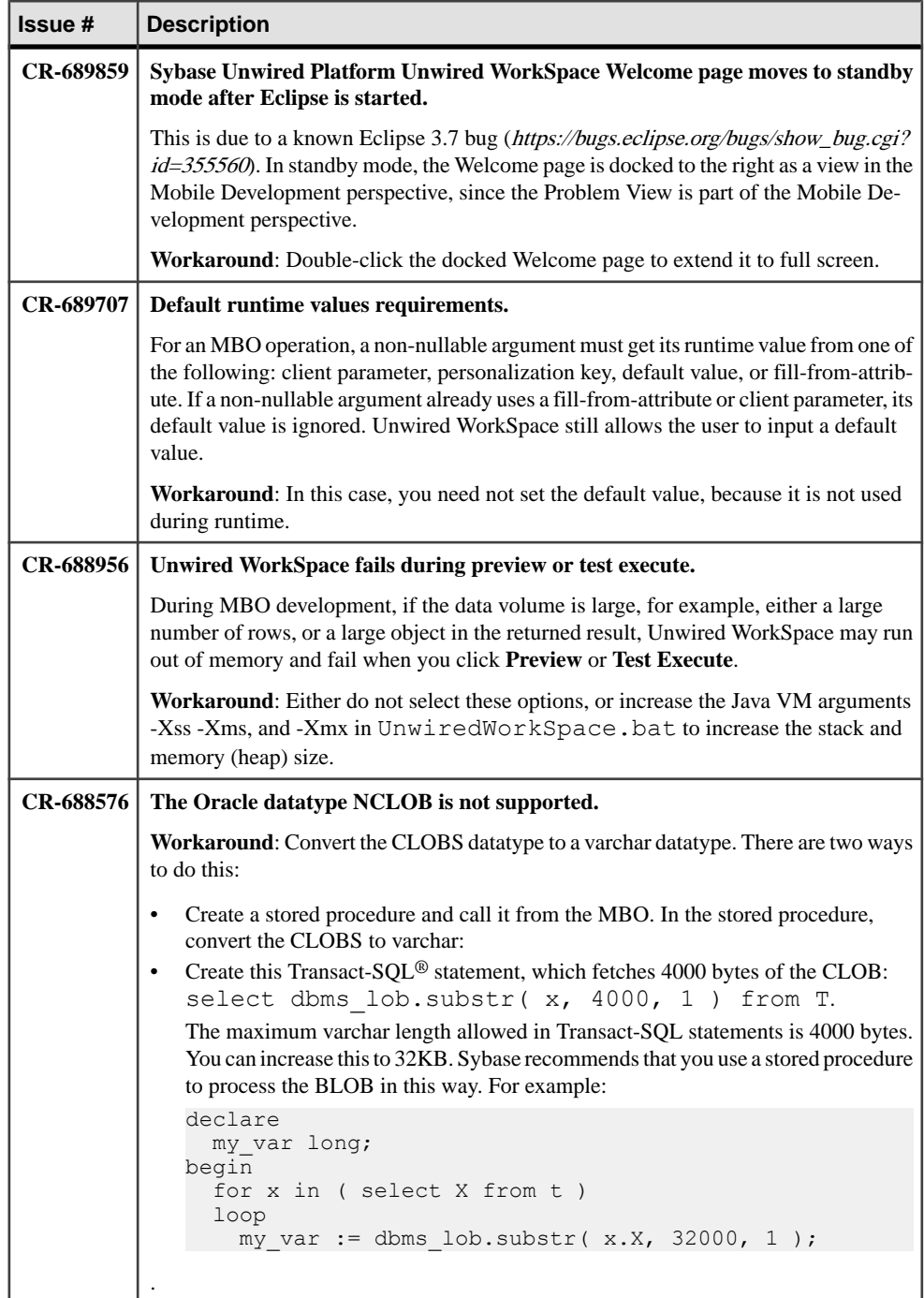

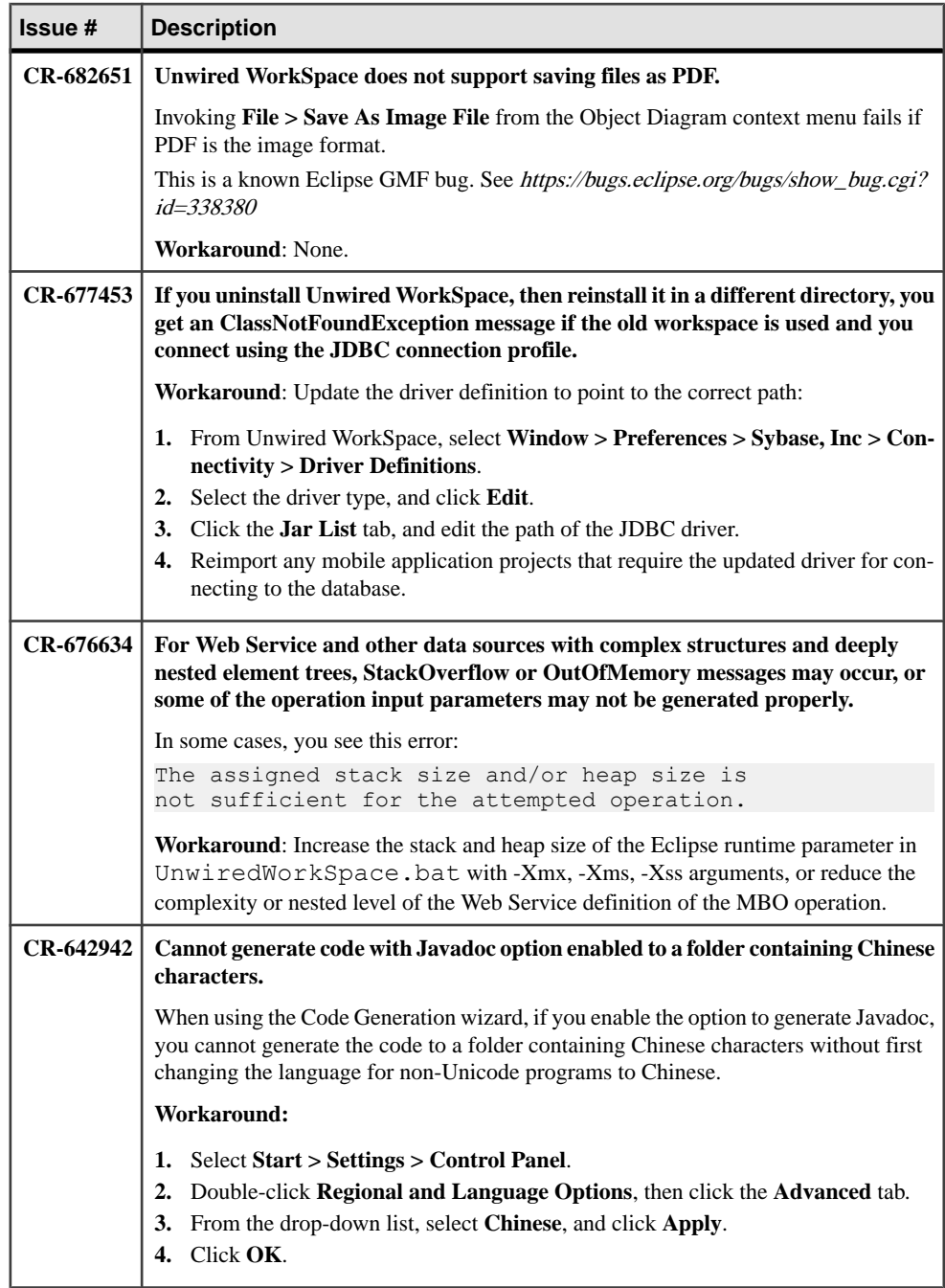

### <span id="page-15-0"></span>**Known Issues for Sybase Unwired WorkSpace – Mobile Workflow Package Development**

Learn about known issues and apply workarounds for Unwired WorkSpace and Mobile Workflow application development.

#### Mobile Workflow Forms Editor

Describes known issues when using Mobile Workflow Forms Editor to create message-based mobile workflows.

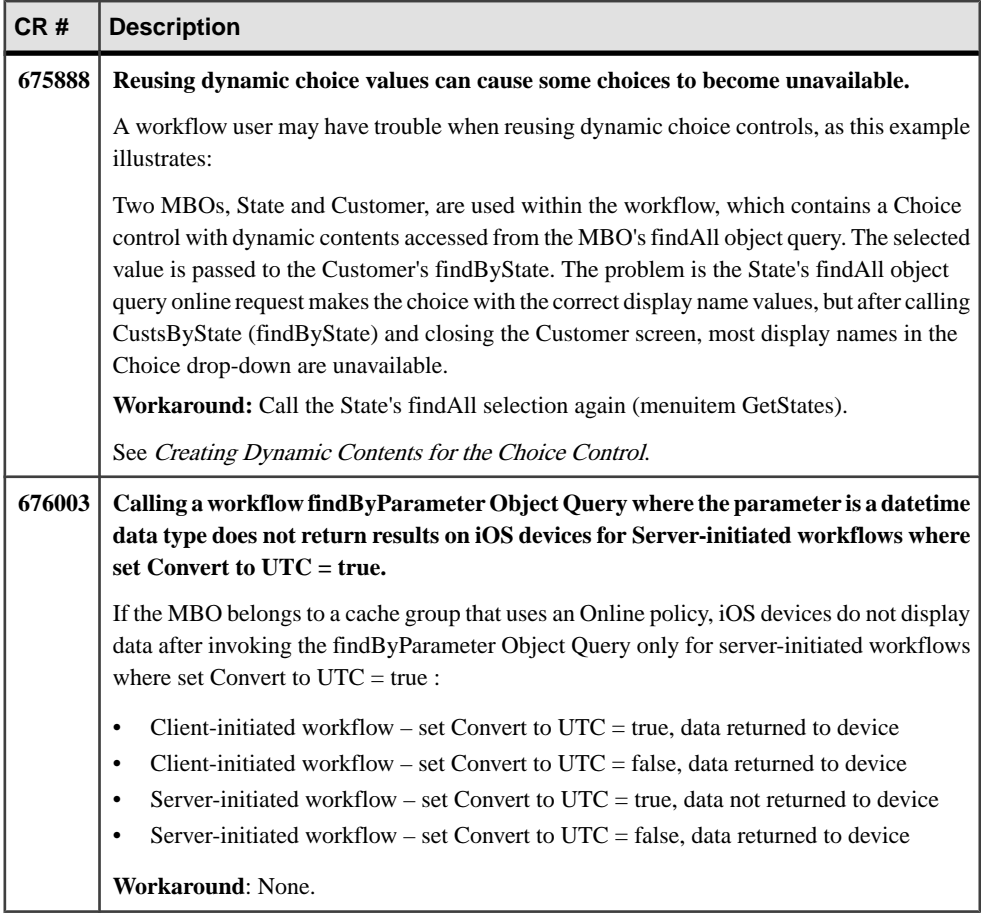

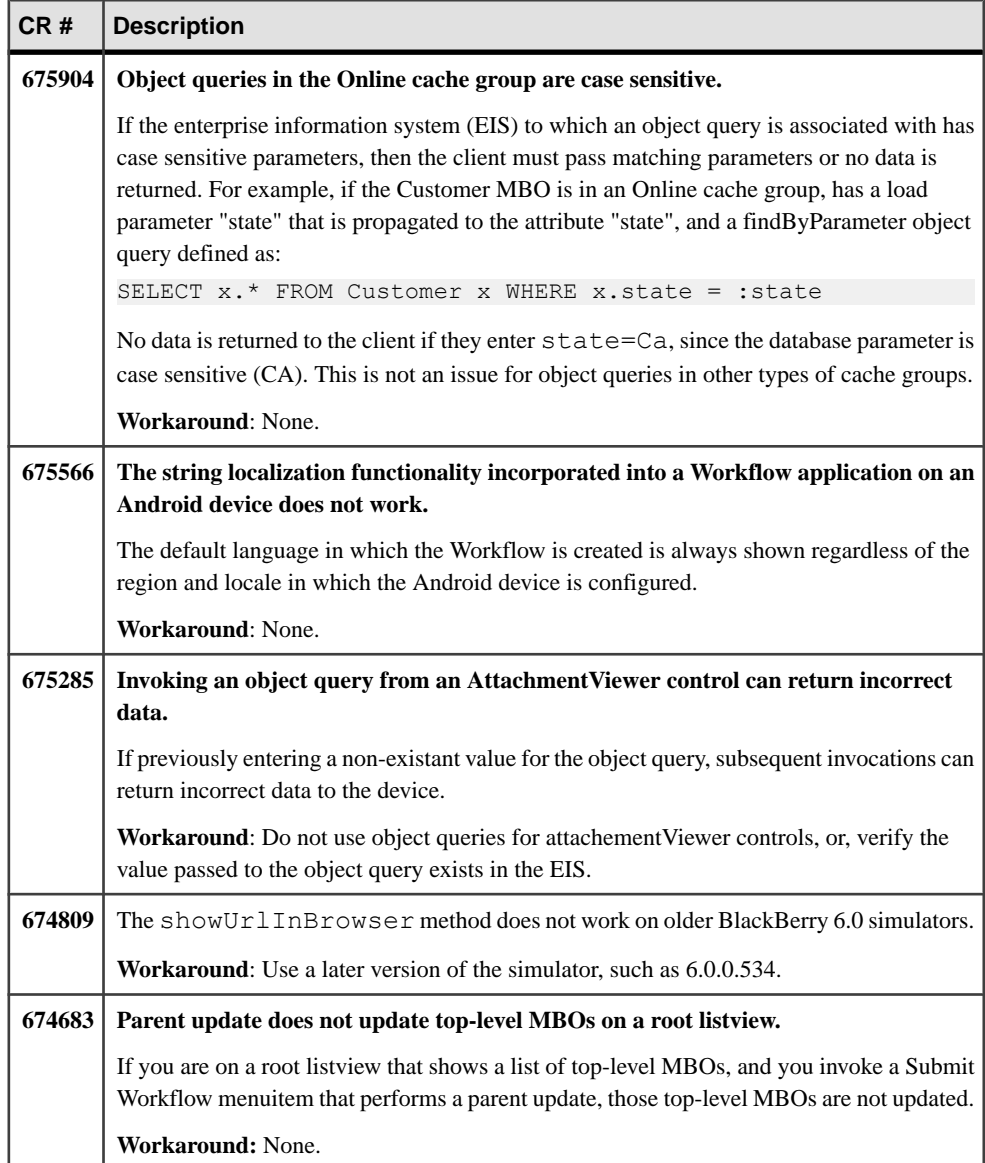

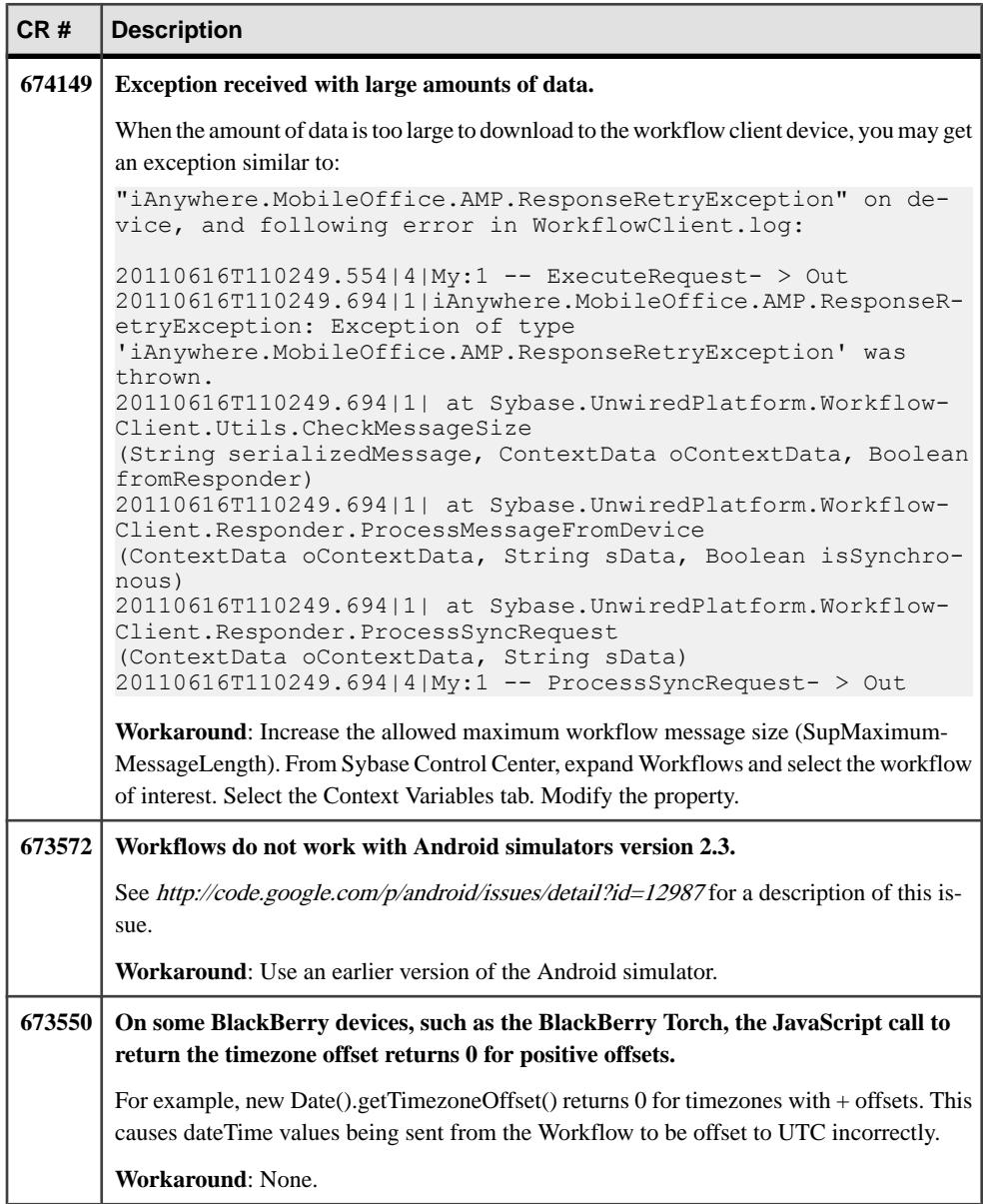

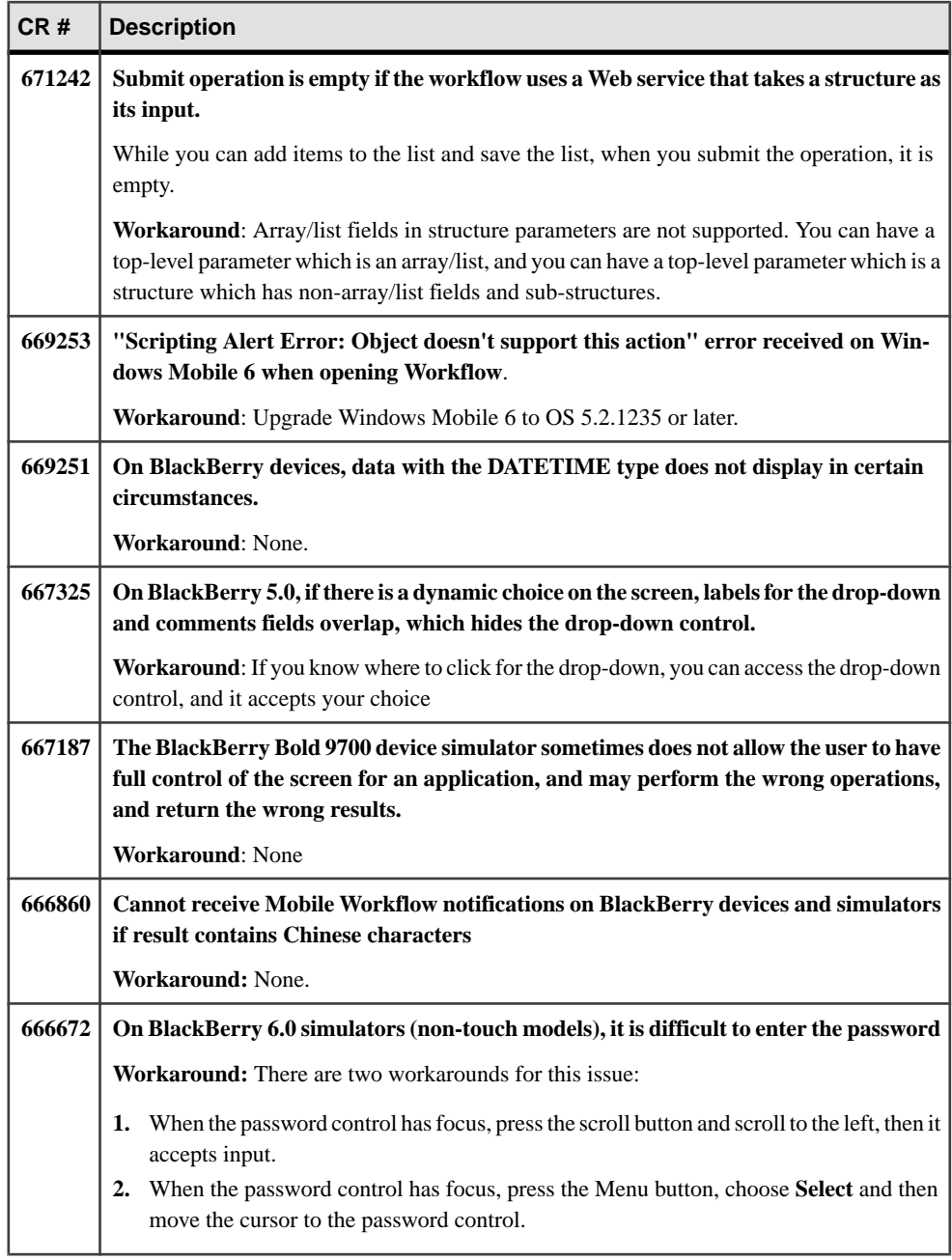

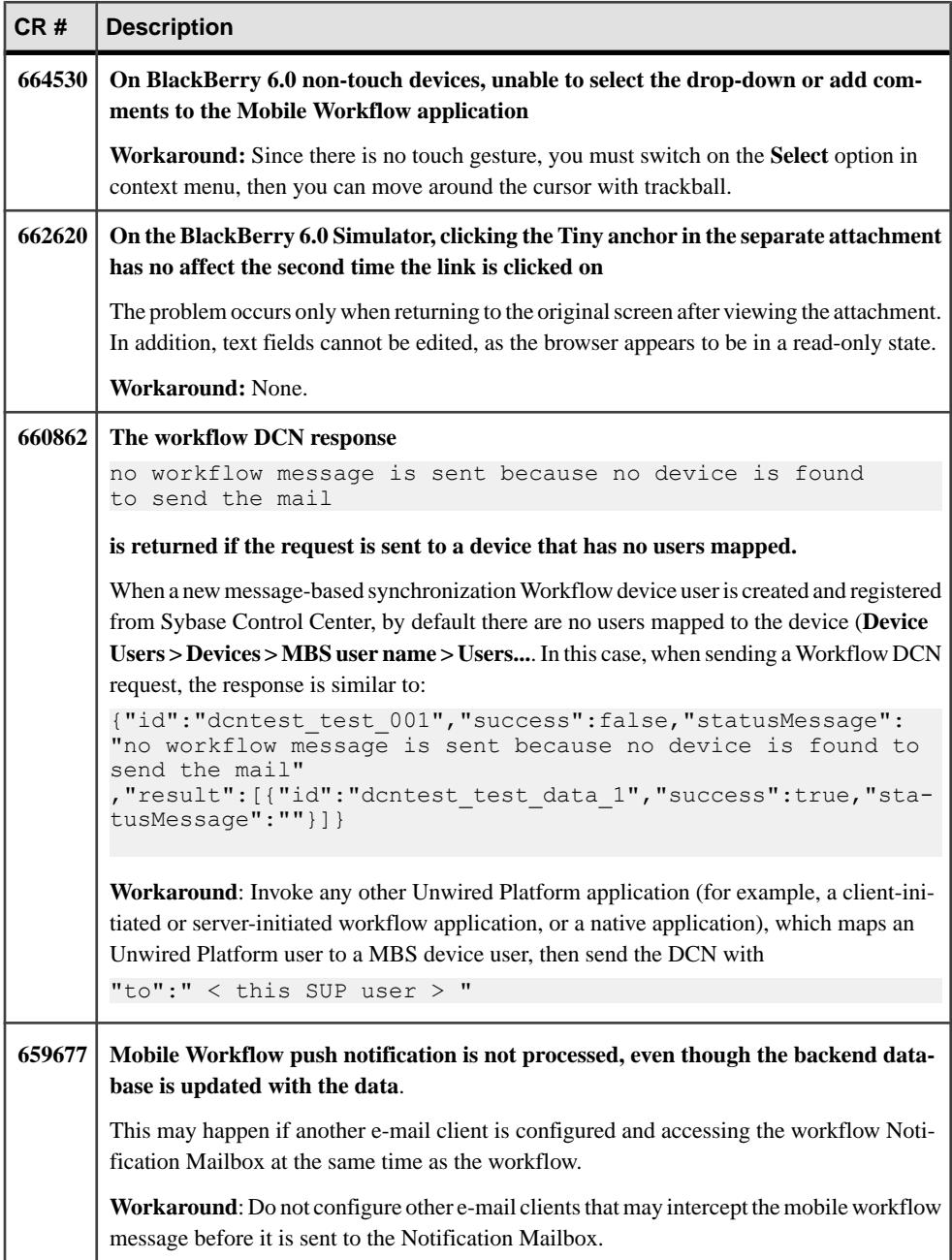

<span id="page-20-0"></span>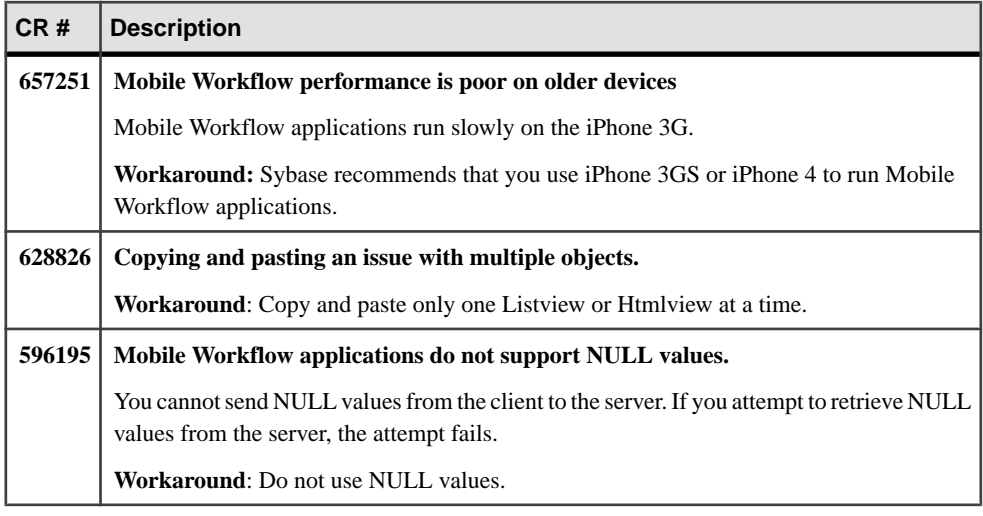

### **Known Issues for APIs and Custom Development**

Learn about known issues and apply workarounds for APIs and custom development.

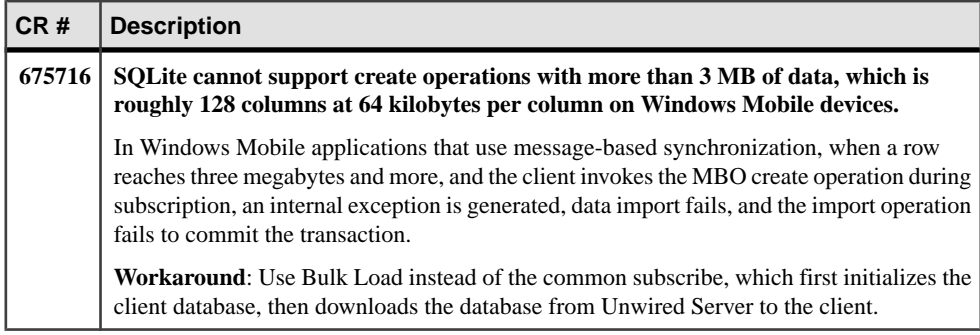

## <span id="page-21-0"></span>**Documentation Issues and Updates**

Read about updates, corrections, and clarifications to the documentation released with Sybase Unwired Platform 2.0 ESD #1.

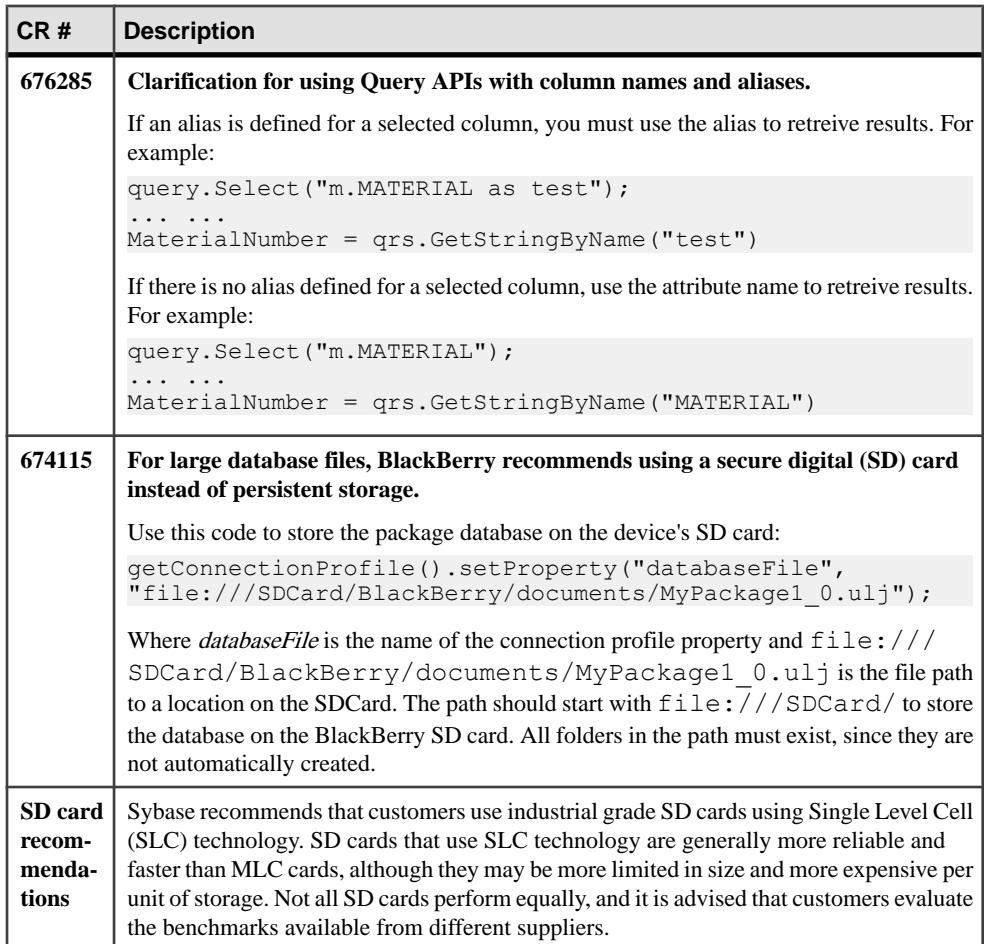

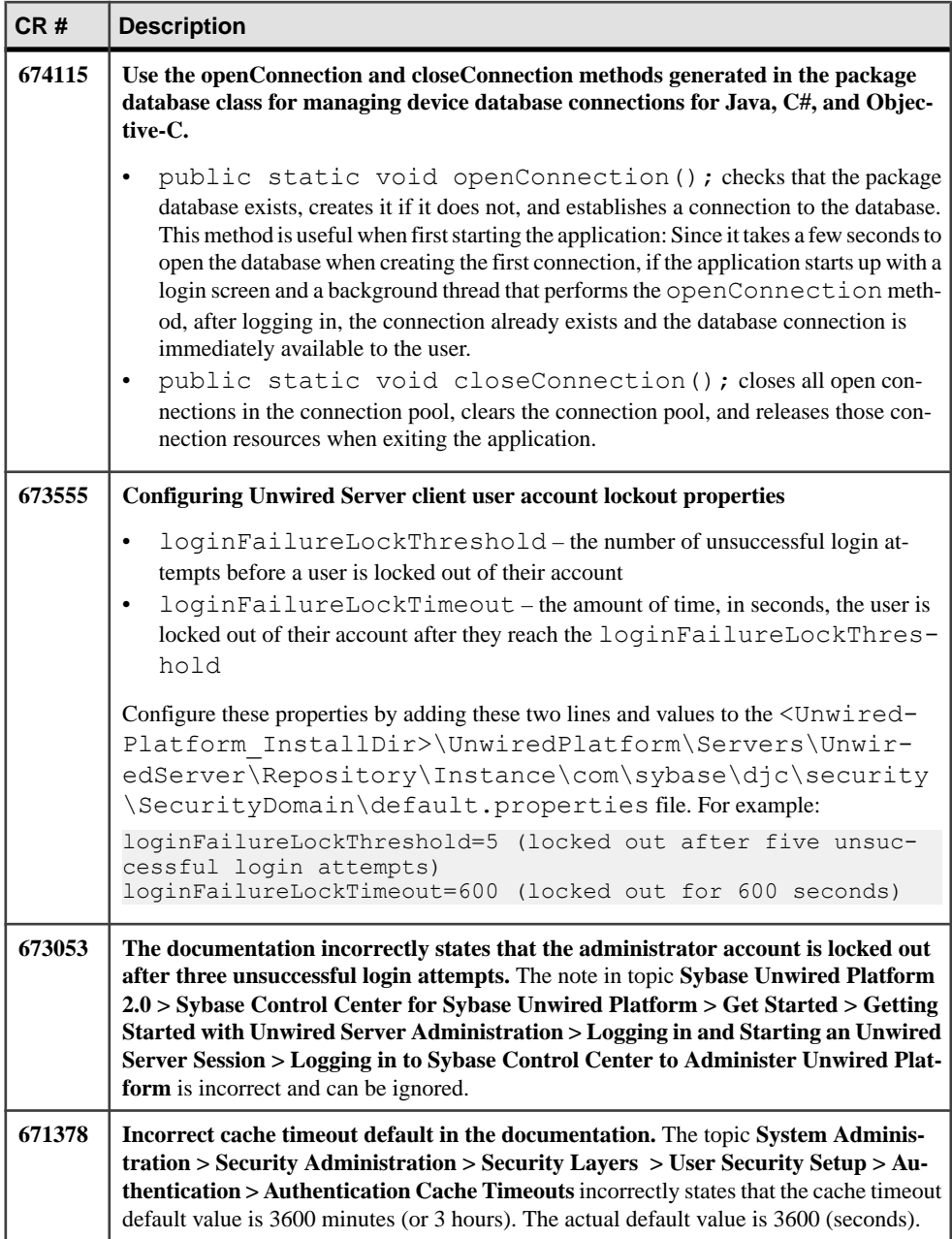

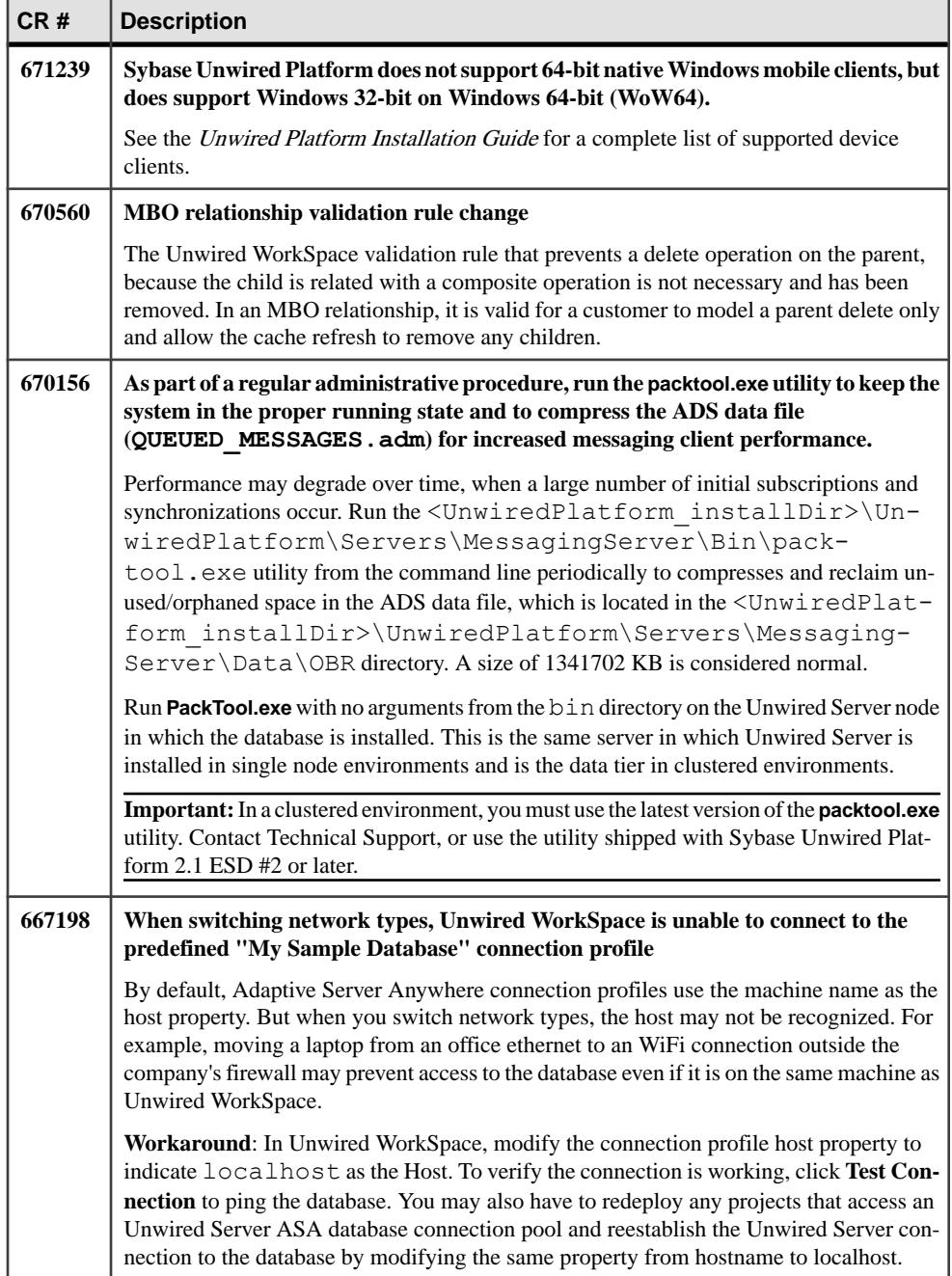

<span id="page-24-0"></span>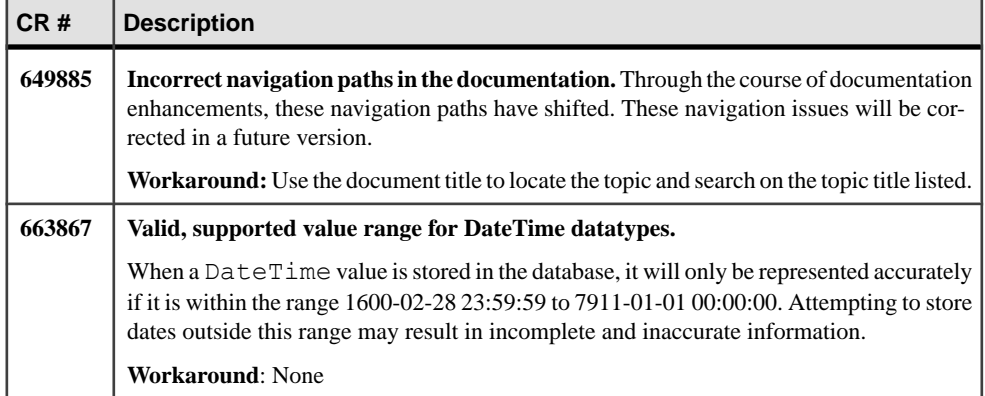

### **Sybase Unwired WorkSpace - Mobile Business Object Development**

Contains corrections or omissions for the Sybase Unwired WorkSpace documentation for Mobile Business Object Development.

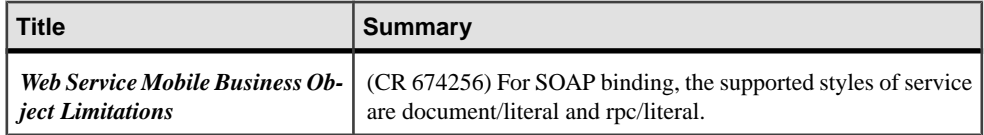

### **System Administration**

The following issues or updates were identified in this document.

• **674889 – Apple Push Notification Services (APNS) works on iPad Devices.**

The *Apple Provisioning for iOS* topic incorrectly states that APNS cannot be used with iPad devices.

• *Unwired Platform Windows Services* **–** Two Windows services were added in Sybase Unwired Platform version 2.0 that do not appear in the table. They should appear in the section for Unwired Server, immediately after the Consolidated Database row:

<span id="page-25-0"></span>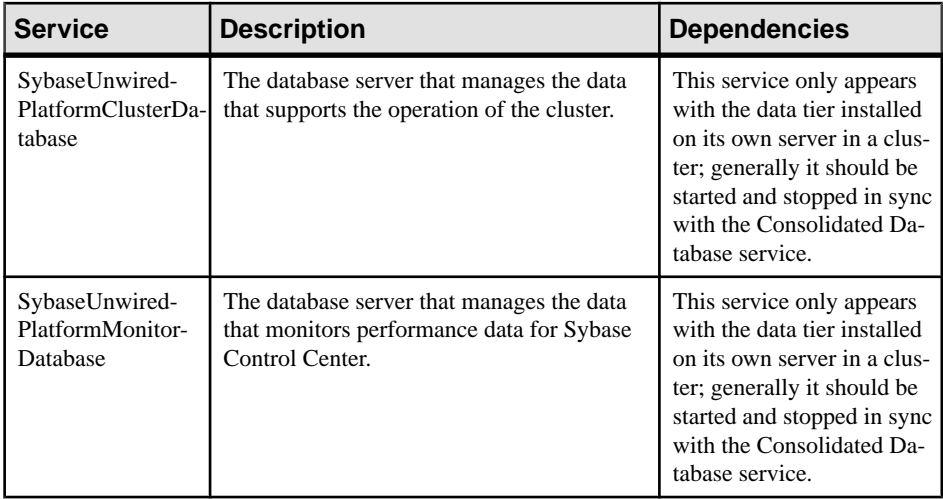

• **Missing topic** – the topic *Starting and Stopping Unwired Platform Server Services* was inadvertently omitted from System Administration.

#### **Starting and Stopping Unwired Platform Server Services**

You must start Unwired Platform server services before you can access Unwired Server from Sybase Control Center or Sybase Unwired WorkSpace. Sometimes you must stop these services to install, uninstall, or upgrade related software.

Sybase recommends that you use the manual option to start and stop Sybase Unwired Platform services only for debugging and troubleshooting purposes.

If you are routinely starting and stopping Unwired Server, you should use Sybase Control Center for that purpose. Sybase Control Center allows you to manage local and remote servers froma single location, and ismore efficientthan starting and stopping with services or desktop shortcuts.

The Windows Start menu or desktop shortcuts affect a larger set of Unwired server services, but only the host where Windows is running

See System Administration for Sybase Unwired Platform > System Reference > Unwired Platform Windows Services.

- From Windows, select **Start > Programs > Sybase > Unwired Platform***<version>* **> Start Unwired Platform Services**.
- From Windows, select **Start > Programs > Sybase > Unwired Platform***<version>* **> Stop Unwired Platform Services**.
- If you cannot start or stop Unwired Platform Server services using the Windows Start menu, see Troubleshooting Sybase Unwired Platform > Troubleshoot Sybase Control Center for Sybase Unwired Platform > Unwired Server Fails to Start.

On a single-host installation, the menu options above start or stop these server services:

- SybaseUnwiredPlatform<hostname>Server1
- SybaseUnwiredPlatform<hostname>Database1
- SybaseUnwiredPlatform<*hostname>SampleDatabase1* (installed by default only with Developer Edition)
- Sybase Messaging Service

In a cluster installation, the menu options above start or stop these server services on the cluster node where the menu commands are executed:

• SybaseUnwiredPlatform<clustername>Server#

**Note:** In the additional server nodes in a cluster environment, the "Server#" portion of the service name is incremented in the order in which the nodes are installed.

- SybaseUnwiredPlatformConsolidatedDatabase (only present on data tier node)
- SybaseUnwiredPlatformClusterDatabase (only present on data tier node)
- SybaseUnwiredPlatformMonitorDatabase (only present on data tier node)
- SybaseUnwiredPlatform <clustername>SampleDatabase1 (installed by default only with Developer Edition)
- Sybase Messaging Service

The  $\langle cluster name \rangle$  above is the  $\langle host name \rangle$  of the first server on which you installed the Unwired Server component of Unwired Platform after installing the data tier on its own host. In a single-server installation, the *<clustername>* is the *<hostname>* of host server.

**Note:** The Sybase Unified Agent service is always installed to run in automatic startup mode. Similarly, the OpenDS LDAP server (installed with the developer edition) is installed to run in automatic startup mode.

#### <span id="page-27-0"></span>**Developer Guide for Windows and Windows Mobile**

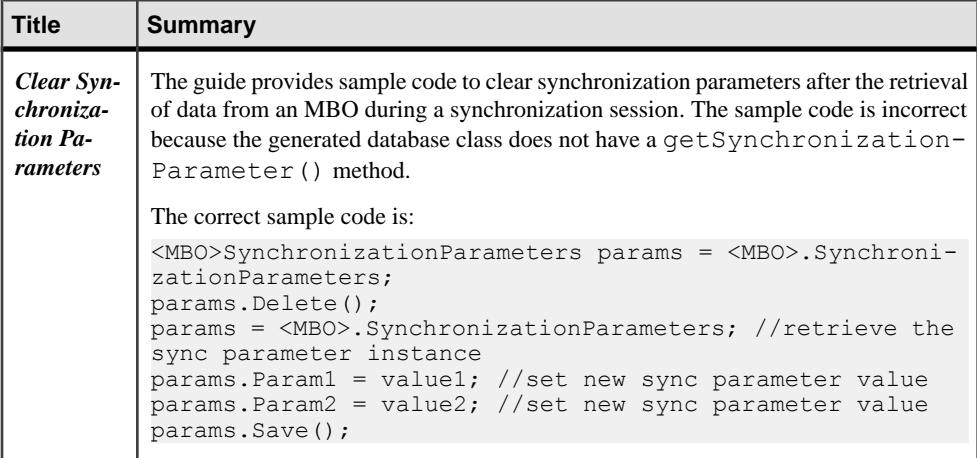

The following issues or updates were identified in this document.

#### **Developer Guide for BlackBerry**

The following issues or updates were identified in this document.

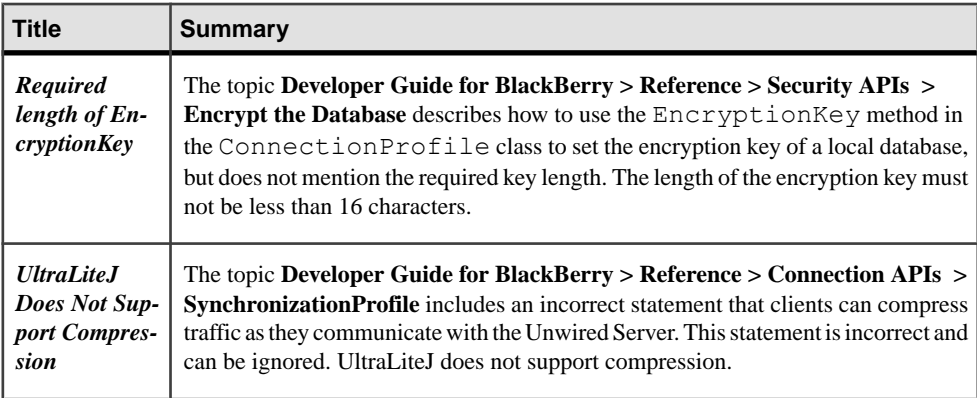

### <span id="page-28-0"></span>**Developer Guide for iOS**

The following issues or updates were identified in this document.

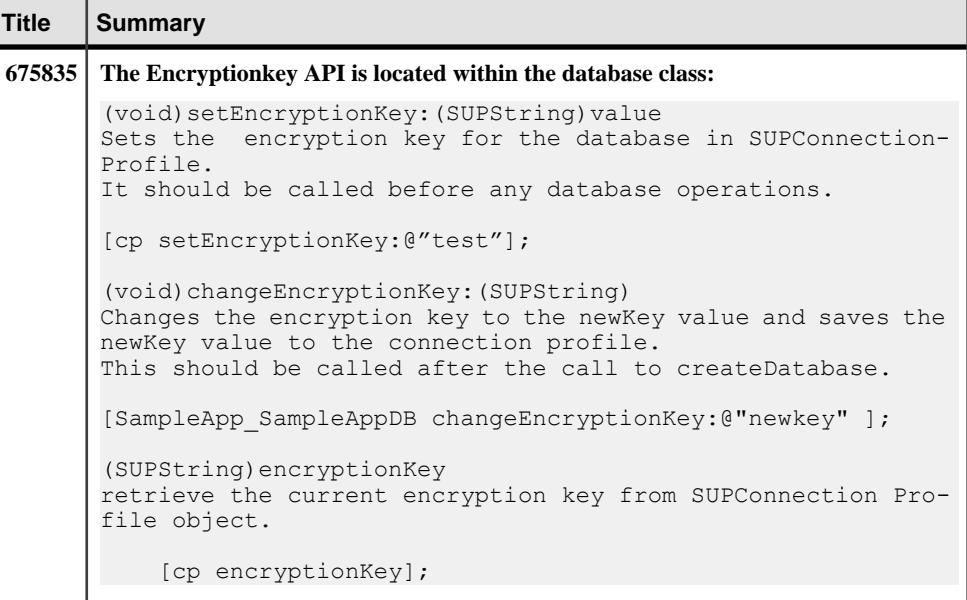

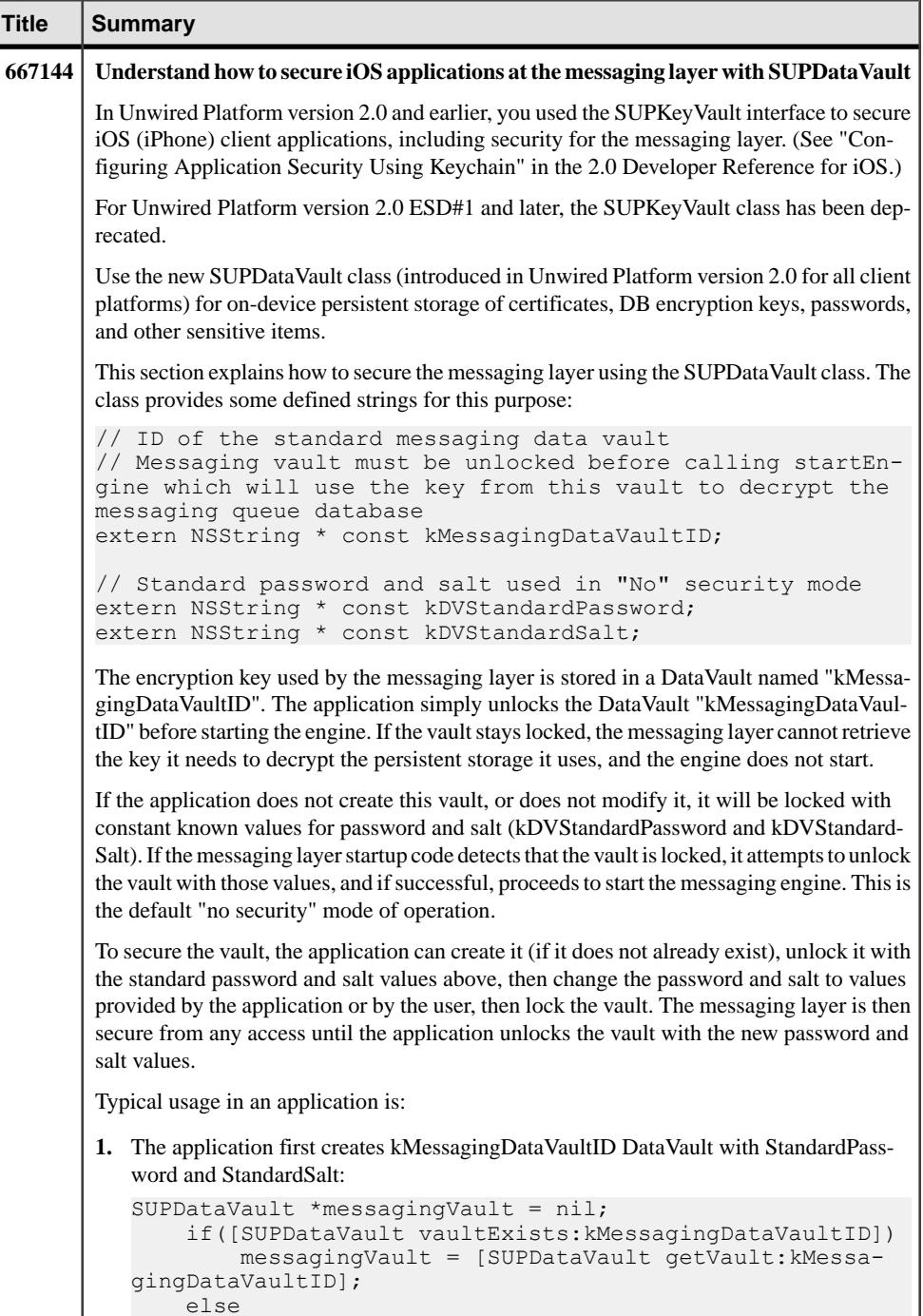

```
Title Summary
                    messagingVault = [SUPDataVault createVault:kMes-
     sagingDataVaultID
                                                             withPassword:kDVStandard-
     Password 
                                                              withSalt:kDVStandardSalt];
2. If the application can unlock kMessagingDataVaultID DataVault with StandardPass-
     word & StandardSalt and if it requires a security PIN (for example, a Mobile Workflow
     application), then it asks you to create a PIN and changes the password in the DataVault
     to the newly created PIN.
3. If the application cannot unlock kMessagingDataVaultID DataVault with Standard-
     Password and StandardSalt then it asks the user to enter PIN:
     @try
     \left\{\begin{array}{ccc} & & \end{array}\right\} [messagingVault unlock:kDVStandardPassword with-
     Salt:kDVStandardSalt];
             // If we reach this line, user has not changed the 
     password
             // Put code here to request password from the user
                   [messagingVault changePassword:myMessageVaultPass-
     word withSalt:myMessageVaultSalt];
     \begin{array}{ccc} \end{array} @catch (NSException *e)
     \left\{\begin{array}{ccc} & & \end{array}\right\} if([[e reason] isEqualToString:kDataVaultExcep-
     tionReasonInvalidPassword])
     \left\{ \begin{array}{cc} 0 & 0 & 0 \\ 0 & 0 & 0 \\ 0 & 0 & 0 \\ 0 & 0 & 0 \\ 0 & 0 & 0 \\ 0 & 0 & 0 \\ 0 & 0 & 0 \\ 0 & 0 & 0 \\ 0 & 0 & 0 \\ 0 & 0 & 0 \\ 0 & 0 & 0 \\ 0 & 0 & 0 & 0 \\ 0 & 0 & 0 & 0 \\ 0 & 0 & 0 & 0 \\ 0 & 0 & 0 & 0 & 0 \\ 0 & 0 & 0 & 0 & 0 \\ 0 & 0 & 0 & 0 & 0 \\ 0 & 0 & 0 & 0 & 0 \\ 0 & 0 & 0 & 0 & 0 // The vault was already secured, ask the user for 
     their password and try to unlock the vault again
                   } else {
             // Some other problem occurred, handle it here
      }
     \begin{array}{ccc} \end{array} @finally 
     \left\{\begin{array}{ccc} & & \\ & & \end{array}\right\} // Ensure that the vault ends up locked regardless of
     exceptions
                     [messagingVault lock];
     \begin{matrix} \phantom{-} \end{matrix}4. If the application is uninstalled by the user, the keychain item used by the underlying
     DataVault implementation may not be removed. To workaround this problem, a check is
     made to see if the messaging database does not exist; if so, the application is being run
     for the first time, and we delete the old messaging vault if it exists (do this before running
     any of the code above):
     if ( ![SUPEngine isMessagingDBExist] )
     \left\{\begin{array}{ccc} & & \\ & & \end{array}\right\} @try 
     \left\{ \begin{array}{cc} 0 & 0 & 0 \\ 0 & 0 & 0 \\ 0 & 0 & 0 \\ 0 & 0 & 0 \\ 0 & 0 & 0 \\ 0 & 0 & 0 \\ 0 & 0 & 0 \\ 0 & 0 & 0 \\ 0 & 0 & 0 \\ 0 & 0 & 0 \\ 0 & 0 & 0 \\ 0 & 0 & 0 & 0 \\ 0 & 0 & 0 & 0 \\ 0 & 0 & 0 & 0 \\ 0 & 0 & 0 & 0 & 0 \\ 0 & 0 & 0 & 0 & 0 \\ 0 & 0 & 0 & 0 & 0 \\ 0 & 0 & 0 & 0 & 0 \\ 0 & 0 & 0 & 0 & 0 [SUPDataVault deleteVault:kMessagingDataVaul-
```
<span id="page-31-0"></span>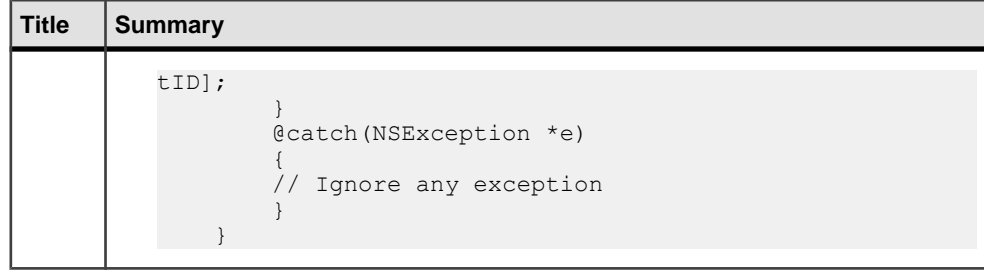

### **Running the Pack Tool Utility**

As part of a regular administrative procedure, run the Pack Tool utility to defragment and reclaim unused space within tables and memo files that the Advantage Database Server® (ADS) data file uses. This will ensure that Unwired Server continues to run in the proper state.

#### **Prerequisites**

Ensure that you have sufficient free disk space for the packing process. The free disk space must be at least the size of the largest table in *UnwiredPlatform\_InstallDir* \UnwiredPlatform\Servers\MessagingServer\Data\OBR, including the sum of all three table files with the extensions .adt, .adi, and .adm, Not all tables have corresponding .adi and .adm files.

#### **Task**

- **1.** Make a backup of your ADS database files.
- **2.** Stop all Sybase Unwired Platform services except the Advantage Database Server service. In a clustered installation, manually stop the Unwired Server service on all cluster nodes.
- **3.** Open a command prompt window.

If you are running Vista, Windows 7, or Windows 2008, make sure you run the command prompt as the Administrator.

**4.** Run **packtool.exe**, with no arguments, from *UnwiredPlatform\_InstallDir* \UnwiredPlatform\Servers\MessagingServer\Bin.

This is the same server in which Unwired Server is installed in single node environments.

After running **packtool.exe**, a new log file is created in *UnwiredPlatform\_InstallDir*\UnwiredPlatform\Servers \MessagingServer\Bin in the format PackTool\_*yyyyMMddTHHmmss*.log. <span id="page-32-0"></span>**Important:** In a clustered environment, you must use the latest version of the **packtool.exe** utility. Contact Technical Support, or use the utility shipped with Sybase Unwired Platform 2.1 ESD #2 or later.

### **Obtaining Help and Additional Information**

Use the Sybase Getting Started CD, Product Documentation site, and online help to learn more about this product release.

- The Getting Started CD (or download) contains release bulletins and installation guides in PDF format, and may contain other documents or updated information.
- Product Documentation at  $http://sybooks.sybase.com/ http://sybooks.sybase.com/-$  is an online version of Sybase documentation that you can access using a standard Web browser. You can browse documents online, or download them as PDFs. In addition to product documentation, the Web site also has links to EBFs/Maintenance, Technical Documents, Case Management, Solved Cases, Community Forums/Newsgroups, and other resources.
- Online help in the product, if available.

To read or print PDF documents, you need Adobe Acrobat Reader, which is available as a free download from the [Adobe](http://www.adobe.com/) Web site.

**Note:** A more recent release bulletin, with critical product or document information added after the product release, may be available from the Product Documentation Web site.

#### **Technical Support**

Get support for Sybase products.

If your organization has purchased a support contract for this product, then one or more of your colleaguesis designated as an authorized support contact. If you have any questions, or if you need assistance during the installation process, ask a designated person to contactSybase Technical Support or the Sybase subsidiary in your area.

#### **Downloading Sybase EBFs and Maintenance Reports**

Get EBFs and maintenance reports from the Sybase Web site.

- **1.** Point your Web browser to <http://www.sybase.com/support>.
- **2.** From the menu bar or the slide-out menu, under **Support**, choose **EBFs/Maintenance**.
- **3.** If prompted, enter your MySybase user name and password.
- <span id="page-33-0"></span>**4.** (Optional) Select a filter from the **Display** drop-down list, select a time frame, and click **Go**.
- **5.** Select a product.

Padlock icons indicate that you do not have download authorization for certain EBF/ Maintenance releases because you are not registered as an authorized support contact. If you have not registered, but have valid information provided by your Sybase representative or through your support contract, click **My Account** to add the "Technical Support Contact" role to your MySybase profile.

**6.** Click the **Info** icon to display theEBF/Maintenance report, or click the product description to download the software.

### **Sybase Product and Component Certifications**

Certification reports verify Sybase product performance on a particular platform.

To find the latest information about certifications:

- For partner product certifications, go to [http://www.sybase.com/detail\\_list?id=9784](http://www.sybase.com/detail_list?id=9784)
- For platform certifications, go to *<http://certification.sybase.com/ucr/search.do>*

### **Creating a MySybase Profile**

MySybase is a free service that allows you to create a personalized view of Sybase Web pages.

- **1.** Go to <http://www.sybase.com/mysybase>.
- **2.** Click **Register Now**.

### **Accessibility Features**

Accessibility ensures access to electronic information for all users, including those with disabilities.

Documentation for Sybase products is available in an HTML version that is designed for accessibility.

Vision impaired users can navigate through the online document with an adaptive technology such as a screen reader, or view it with a screen enlarger.

Sybase HTML documentation has been tested for compliance with accessibility requirements of Section 508 of the U.S Rehabilitation Act. Documents that comply with Section 508 generally also meet non-U.S. accessibility guidelines, such as the World Wide Web Consortium (W3C) guidelines for Web sites.

**Note:** You may need to configure your accessibility tool for optimal use.Some screen readers pronounce text based on its case; for example, they pronounce ALL UPPERCASE TEXT as

initials, and MixedCase Text as words. You might find it helpful to configure your tool to announce syntax conventions. Consult the documentation for your tool.

For information about how Sybase supports accessibility, see the Sybase Accessibility site: <http://www.sybase.com/products/accessibility>. The site includes links to information about Section 508 and W3C standards.

You may find additional information about accessibility features in the product documentation.

Obtaining Help and Additional Information